#### 计乘话

 $\ddot{r}$ 

# For a version of these slides including the<br>embedded video, please visit

## https://youtu.be/a7QXWan-rnE

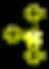

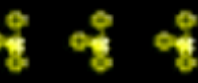

#### $\frac{1}{2}$  ,  $\frac{1}{2}$  ,  $\frac{1}{2}$

 $\frac{1}{2}$ 

 $\rightarrow$ 

**SACCEPT IN SECTION INDUSETER Edition?** 

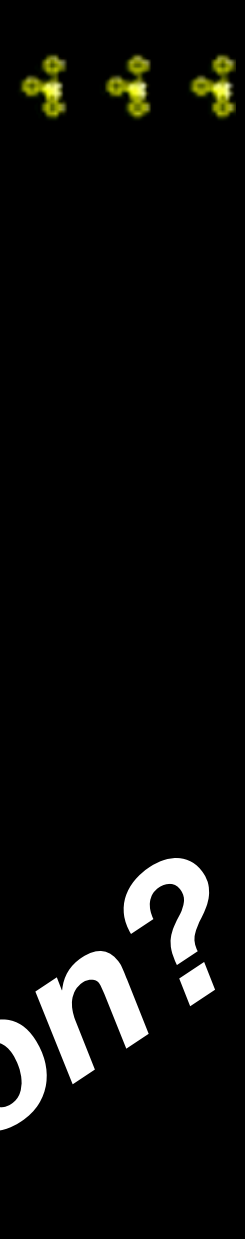

# Now That You Know<br>APPLE ASSEMBLY LANGUAGE: What Can You Do With It?

Jules H. Gilder

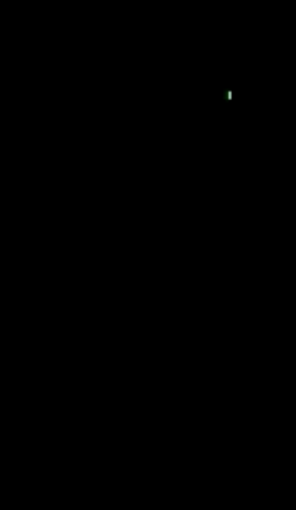

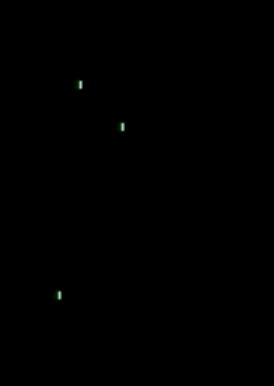

#### vidHD card

#### gives HDMI output any Apple II with slots

reproduces all<br>tandard 8/16 bit<br>ple II text and standard 8/16 bit Apple II text and video modes

as an added feature, contains some new text modes that function a e differently

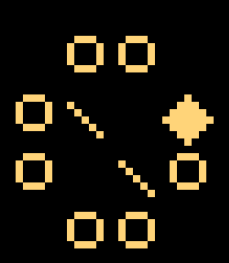

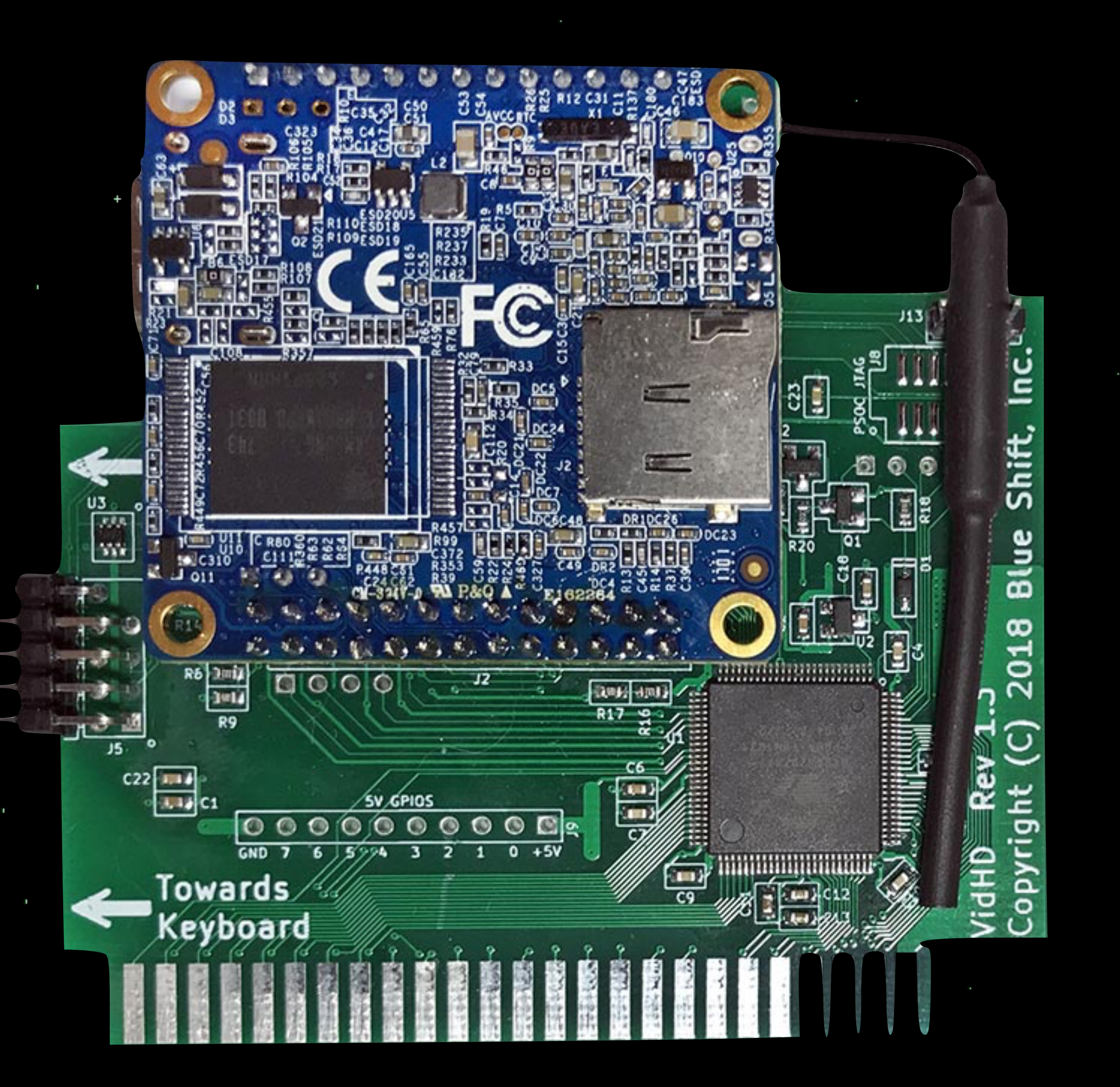

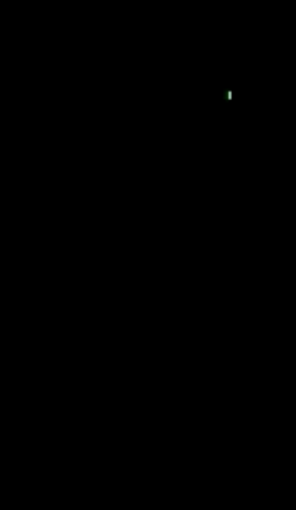

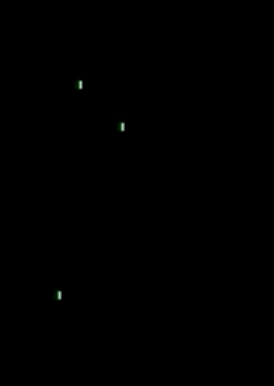

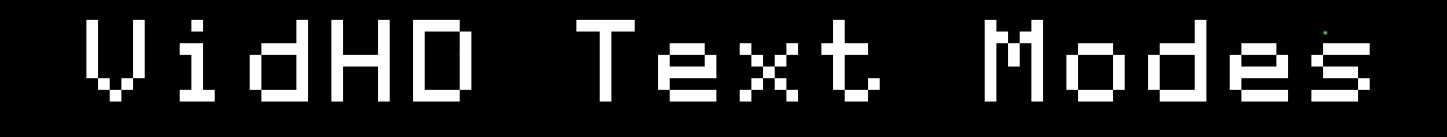

40 x 24

80 x 24

80 x 45 120 x 67 240 x 135

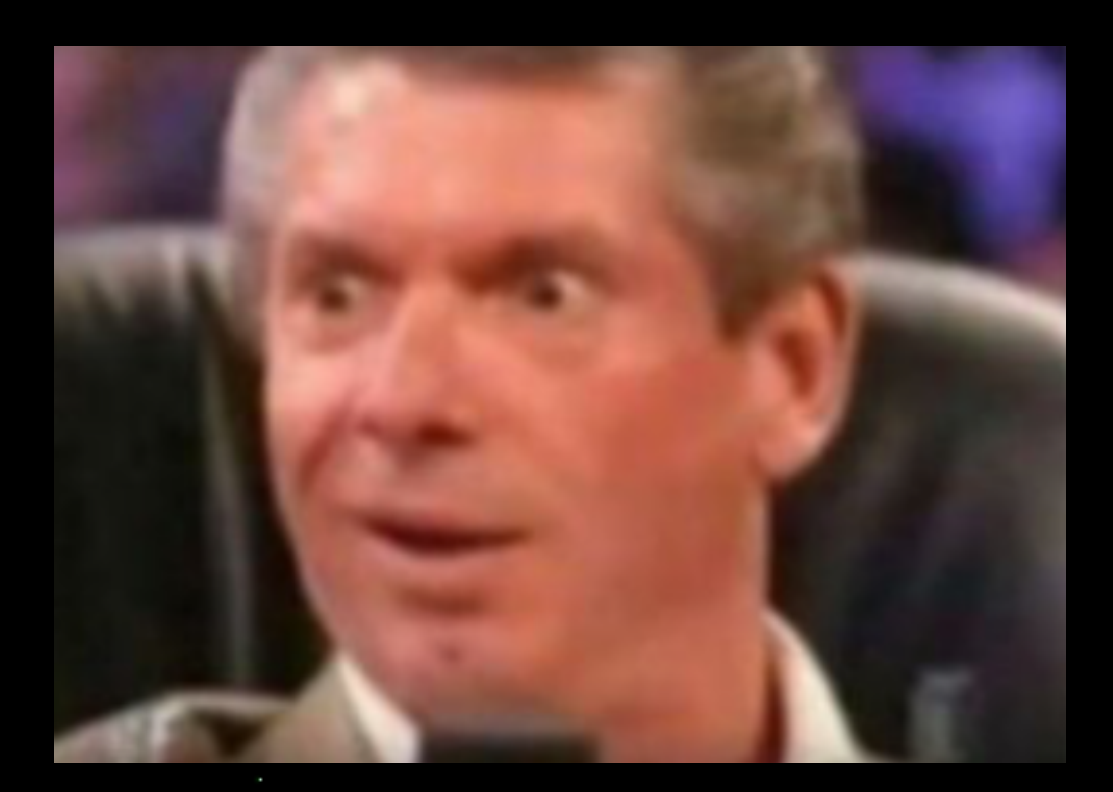

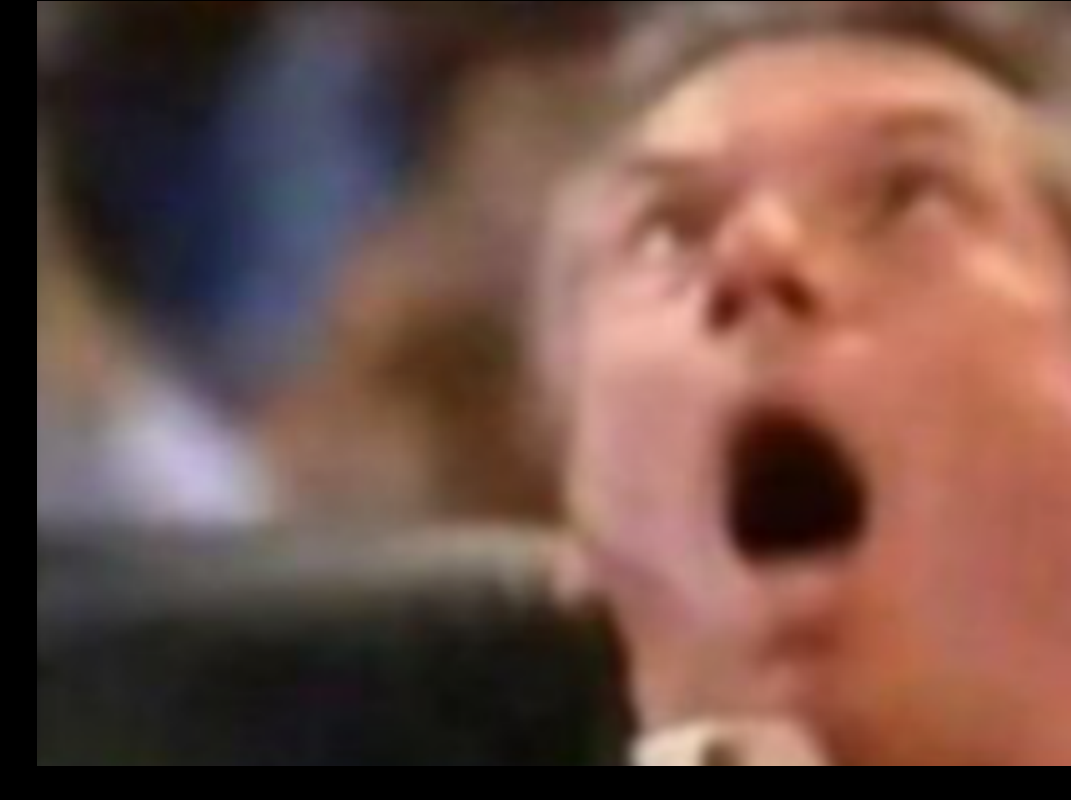

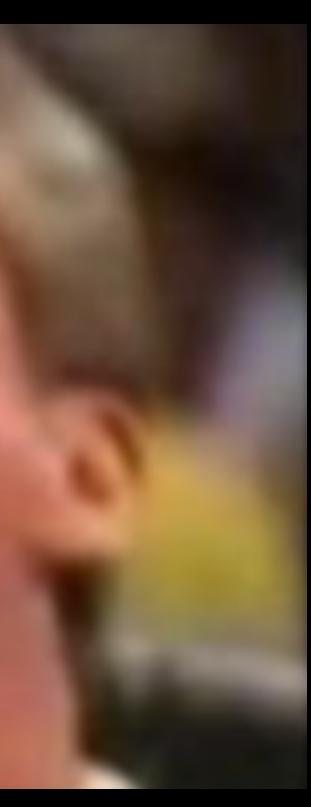

◆◆ ≪

◆◆

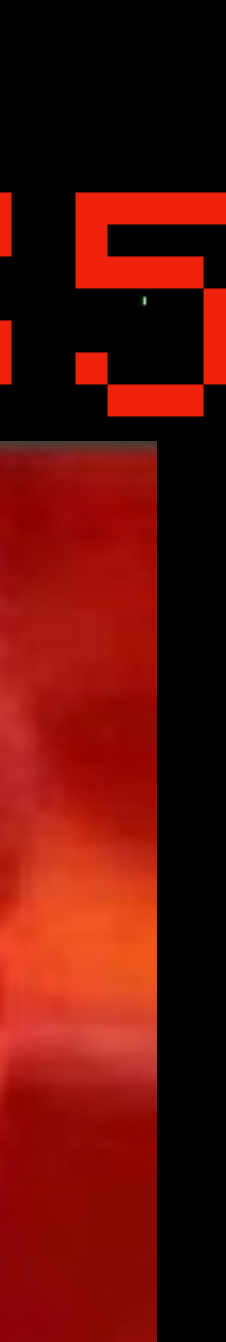

# The Good

## 240 x 135

╬╶╬

╬ŵ╬

╬

text "subpixels" are 1080p dots, on an Apple  $I\!\!I\!\!I$ ! scrolling

## vertical scrolling (of the entire screen) is incredibly fast

plotting

## can plot x,y very simply using cout or pascal txt control

responds to all standard apple //e 80 column control characters

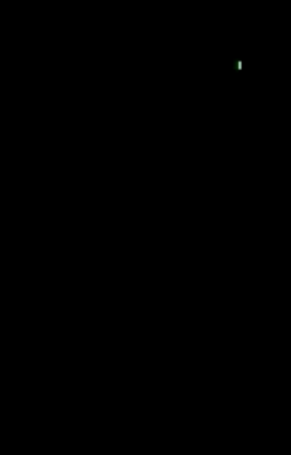

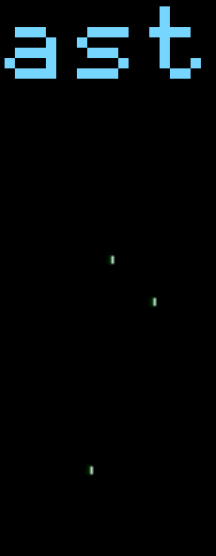

#### The Not As Good

#### characters

only the apple II char set (+ mousetext) is available color

plot speed (no direct access to "text RAM" on the card

 $\,$  actual plotting characters is quite slow - demo  $\,$ 

#### only a single color is available without scanline tricks (same as a stock Apple IIgs)

#### oo o\ o  $\bullet\hspace{0.1cm}$  to oo

control No way to change resolution programmatically

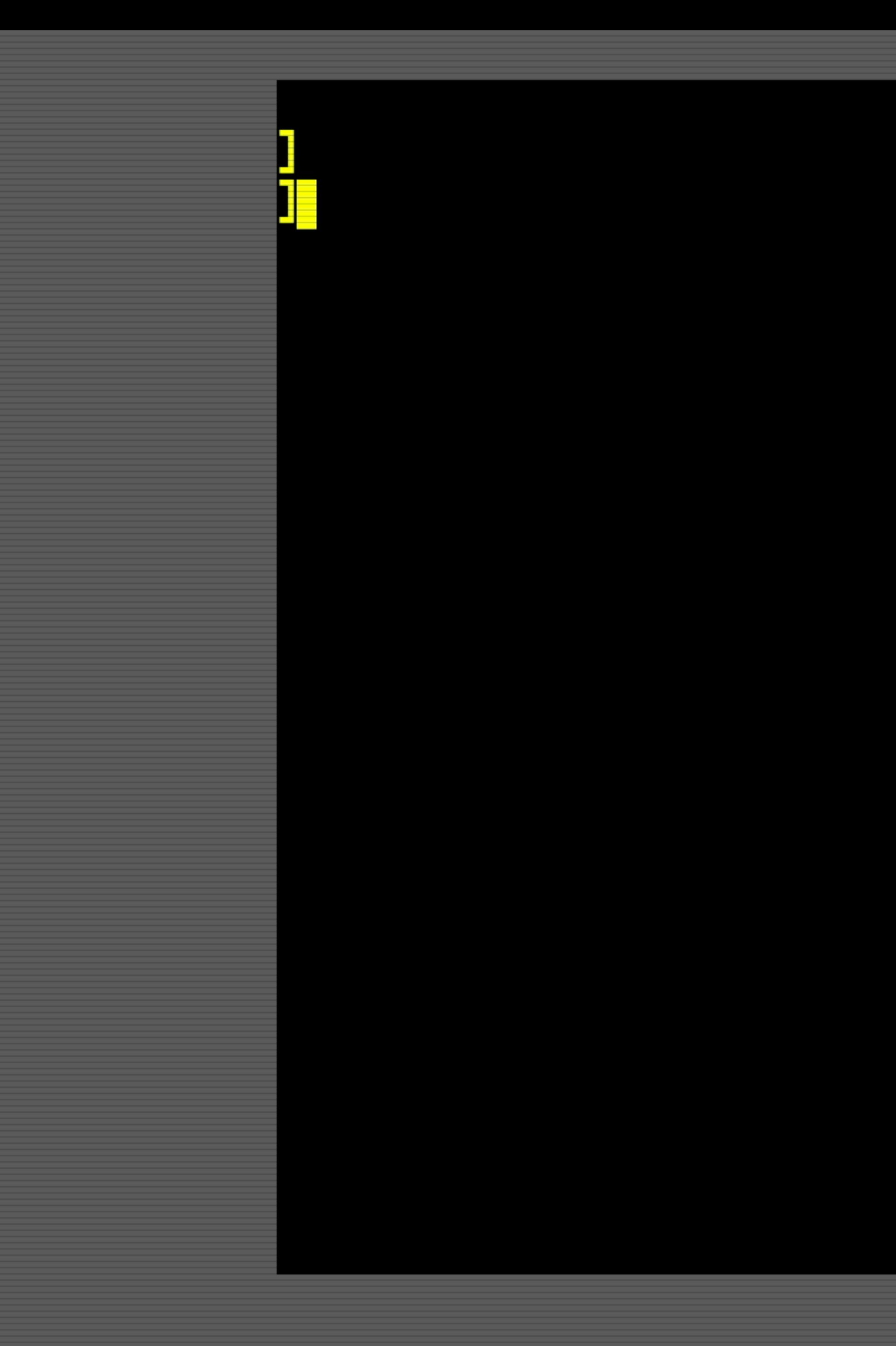

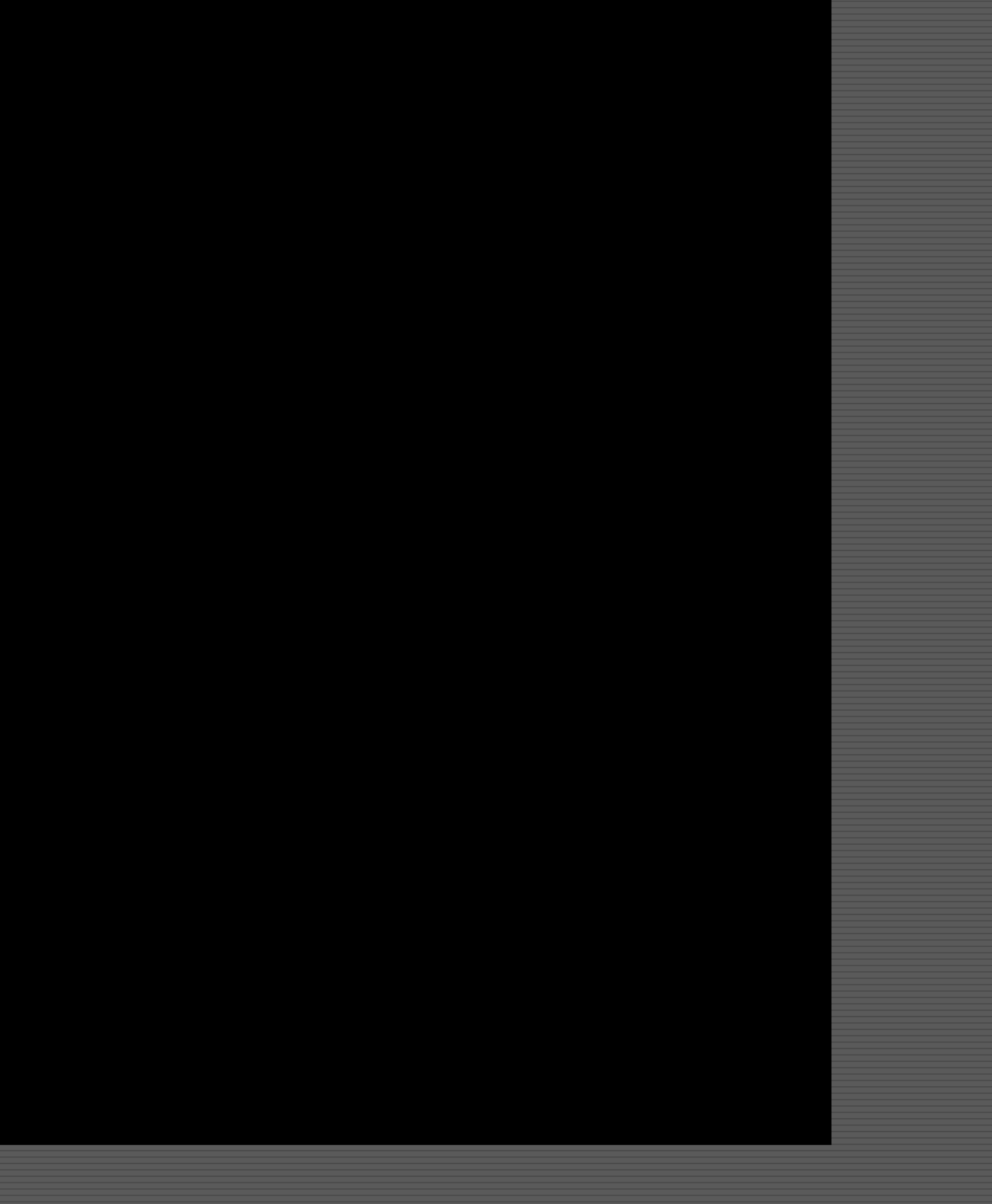

## plot math

## $240 \times 135$  = ~32000 characters

## ~2600 characters/sec

## 32000 / 12 seconds

=

/ 60 frames per sec

# =

# ~43 characters/frame

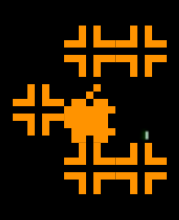

\$<br>90⁄2000:20 58 FC 9C 01 40 A9 14- X|..@). ;<br>00/2008:8D 03 40 A9 14 8D 04 40-..@)...@ .<br>Go⁄2010:9C 08 40 20 58 FC AD 00-..@ X|-.

oo  $\circ\ \smallsetminus\circ$  $\circ$   $\bullet$ oo

## How to Plot

#### cout

LDA #"\*" JSR \$FDED

LDA #\$1E ; GOTOXY JSR PWRITE LDA #62 ; X JSR PWRITE  $LDA$   $#49$   $;\quad$   $Y$ JSR PWRITE

#### pascal

LDA #30  $STA = $24$  ; X LDA #17 STA \$25 ; Y positioning

#### LDA #"\*" JSR PWRITE

is fast!

plotting is slow

 $\ddot{\phantom{1}}$ 

positioning is slow!

plotting is... not as slow

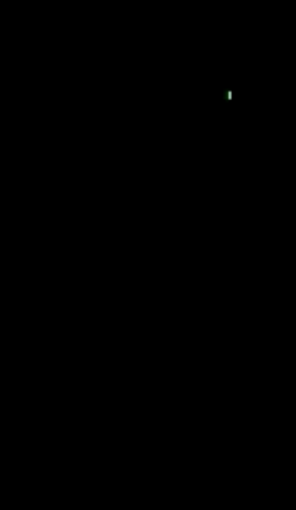

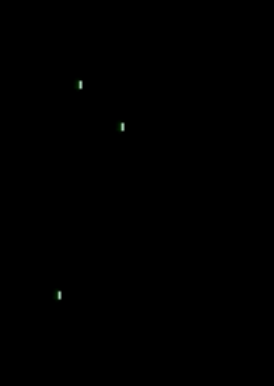

## (POKE 36,30) (POKE 37,17)

shape\_big\_player1

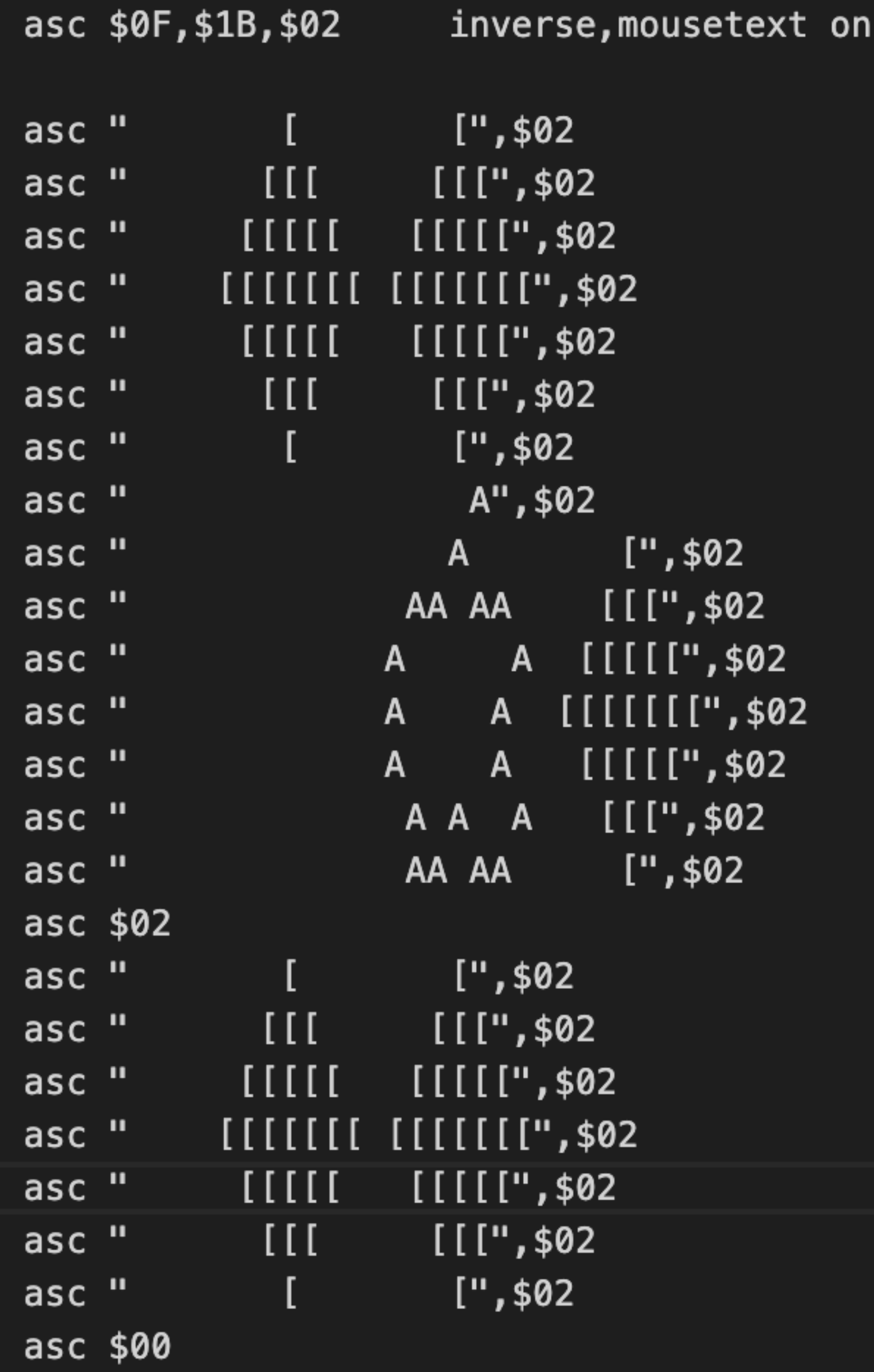

Plotting "sprites" is simple Essentially moves from left to right and uses COUT at the beginning of a line or whenever a space was plotted.

Increments vertical byte (\$25) at the end of each line, and moves horizontal cursor (\$24) back to the beginning.

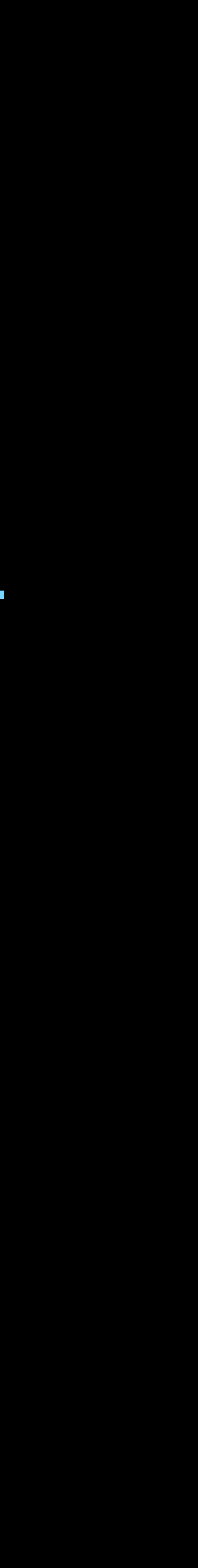

## Safety

#### - Surrounding COUT calls with sei/cli is necessary when using interrupt based sound/music playing

# JSR COUT CLI ; s enable interrupts

oo o\ o  $\circ$   $\bullet$ 

LDA #50 ; X  $STA$   $$24$  ; CH cursor LDA #77 ; Y STA \$25 ; CV cursor SEI ; disable interrupts

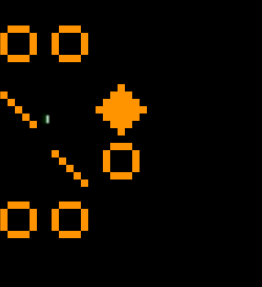

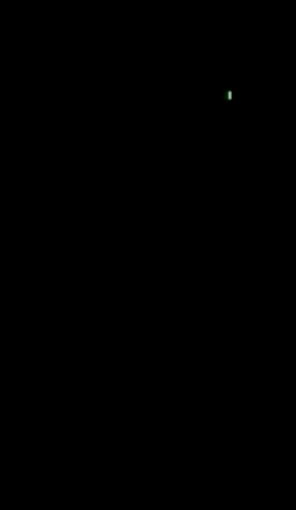

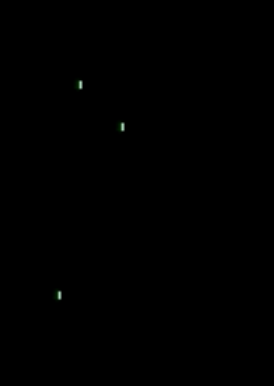

### Safety

- A bug exists with range checking on the vertical axis.

#### coutroutine

 LDA \$25 ; CV vertical cursor position CMP #135 ; 134 is maximum vertical position BCS : dontplot CMP #1 BCC :dontplot SEI : disable interrupts JSR COUT CLI ; enable interrupts

#### :dontplot RTS

You must never issue a COUT if the vertical cursor position is outside of 0 - 134 or the card will lock requiring a power off/power on boot.

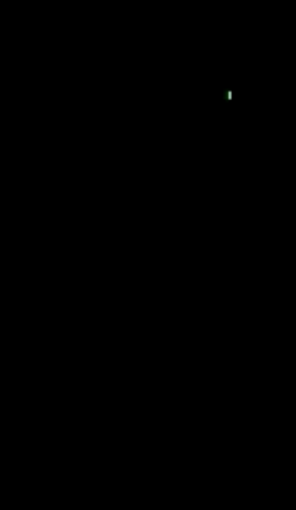

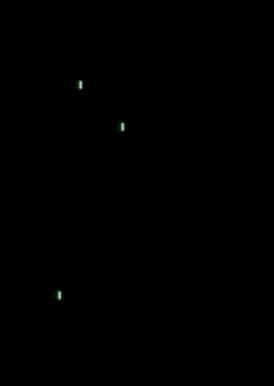

## NinjaTracker plus

## "popular" sounds are just played from DOC RAM

thrust xslinger fire

#### Main Theme Credits Short Game Over tunes

border bump

longer has higher. sampling rate true stereo Jesse Blue Warning!

 $\blacksquare$  . "mess around- shoot a powerup, & find out!"

larger sounds use ntpstreamsound function high CPU

# low CPU

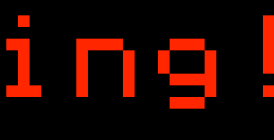

Ĥ

Ta ji dikisi.

## (Limitations are Fun!)

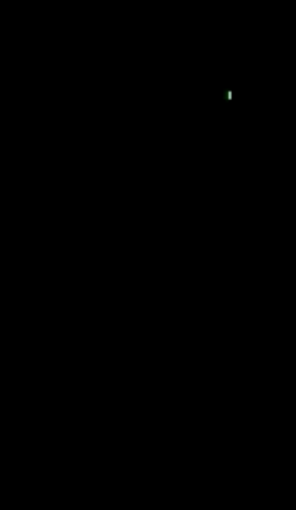

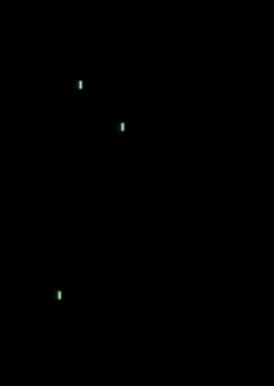

## Colors

## "3 colors are better than 1"

#### Step 1: set color green, Draw Player 1

◆◆ ⊙♦ ◆◆

#### Step 2: wait for VBL

Step 7: Draw everything else <Repeat>  $x \rightarrow \infty$  , we have the set of  $\mathbf x$ 

#### Step 3: Erase Player 1

#### Step 4: set color red, Draw Player 2

 $\bullet\bullet$ ٠Ć  $\bullet\bullet$ 

#### Step 5: wait for VBL2

#### Step 6: Erase Player 2

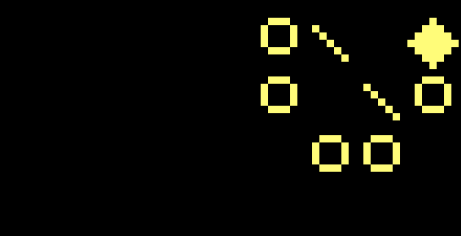

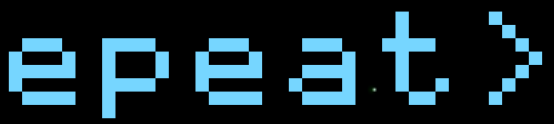

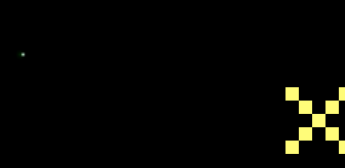

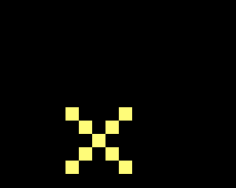

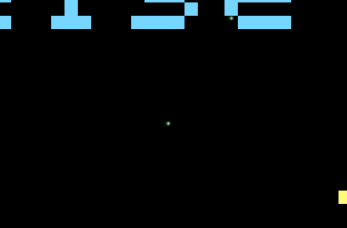

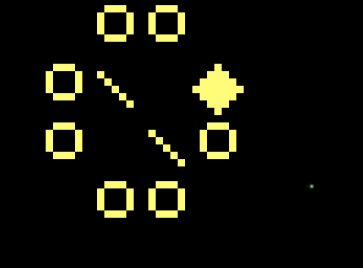

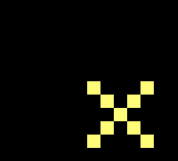

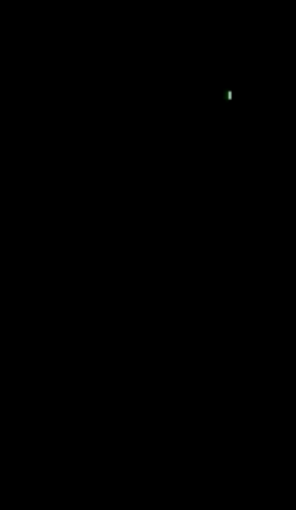

## Colors

## "3 colors are better than 1"

#### Step 1: set color green, Draw Player 1

◆◆ ⊙♦ ◆◆

#### Step 2: wait for VBL

#### Step 3: Erase Player 1

#### Step 4: set color red, Draw Player 2

 $\bullet\bullet$ ٠Ć  $\bullet\bullet$ 

#### Step 5: wait for VBL2

#### Step 6: Erase Player 2

 $\mathbf x \rightarrow \mathbf x$ 

Step 7: Draw everything else

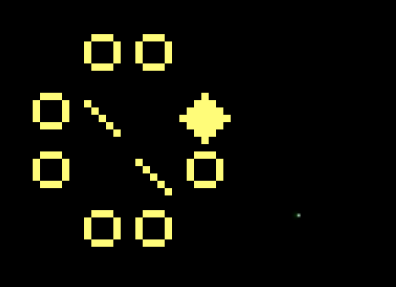

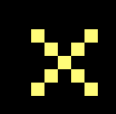

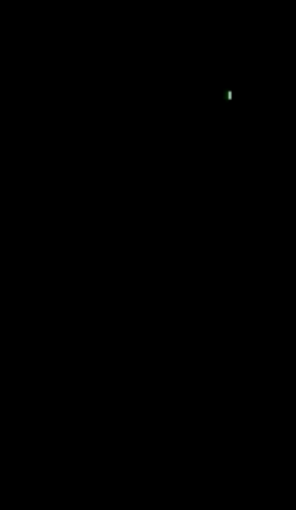

## alternate ship drawing

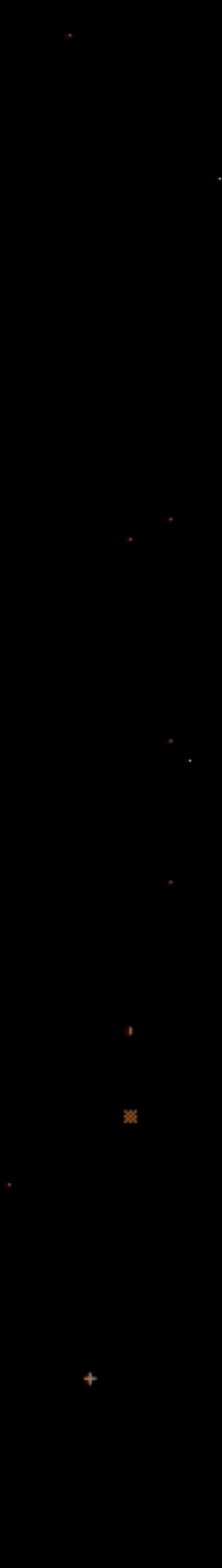

## Send ADB Keycode, \$11

This command is used to emulate an ADB keyboard by accepting ADB keycodes from a device and then sending them to the microcontroller to be processed as keystrokes. This command does not process either reset-up or reset-down codes; these reset keycodes must be processed separately. This command can be used to detect key-up events or to emulate a keyboard with another device, such as might be used for the handicapped. This is a 2-byte command. The first byte has a value of %00010001; the second byte contains the keystroke to be processed. See the Apple IIGS Hardware Reference for details about the values that correspond to specific key-down, key-up sequences.

# There is no current way to control vidHD text<br>mode resolution programmatically, Right?

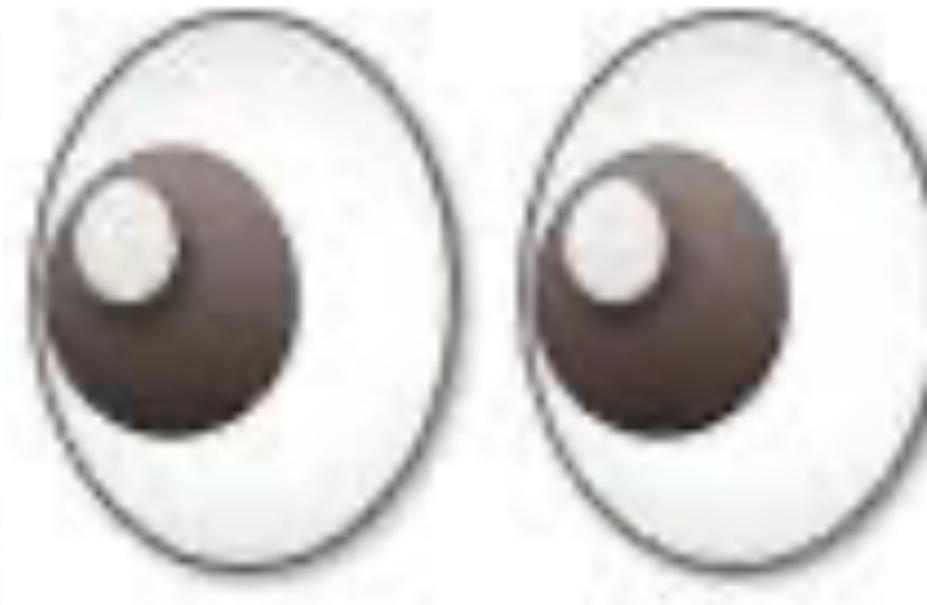

ADB microcontroller commands

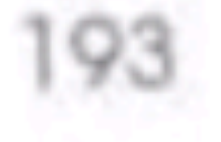

Idea: Use the IIgs ADB buffer to "inject" keystrokes

send ADB command byte (\$11) to \$c026 pause

Send ADB key-down code of the key you want pause

Send ADB key-up code of the key you want pause

Invoke a GETKEY prompt

Characters in the buffer fill in and perform the intended operation.

一位的 Hacky!

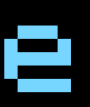

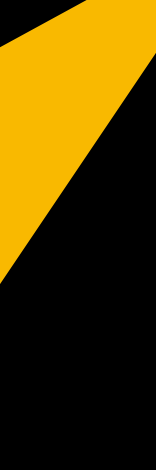

chars.

**SUB** 

**ESC** 

FS

GS

clear EOL

space

MouseText forward

clear line

enable

- Clears the line the cursor position is on.
- Map inverse uppercase characters to MouseText characters.
- Moves cursor position one space to the right; from right edge of window, moves it to left end of line below.
- Clears from the current cursor position to the end of the line (that is, to the right edge of the window).

## vidHD supports standard 80 column firmware control

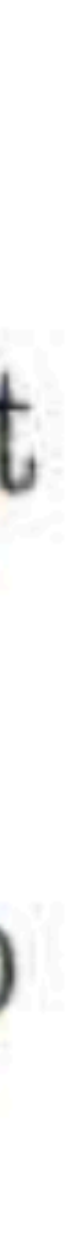

clear line clear to end of line

#### \* As long as your "character" is a space!

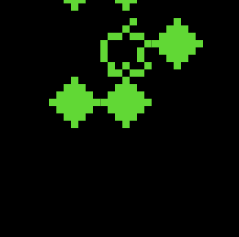

# \* draw up to 240 characters

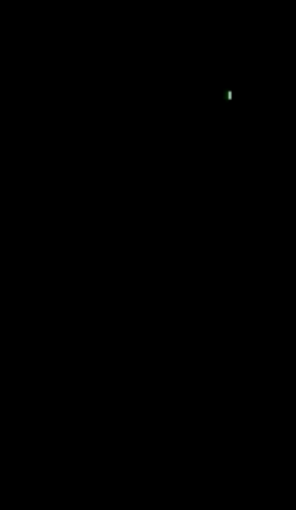

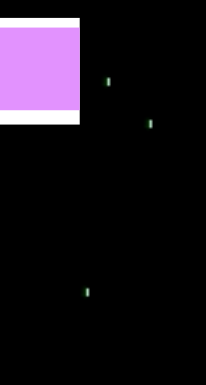

ာ<br>၁၉၈<br>၁၉၈

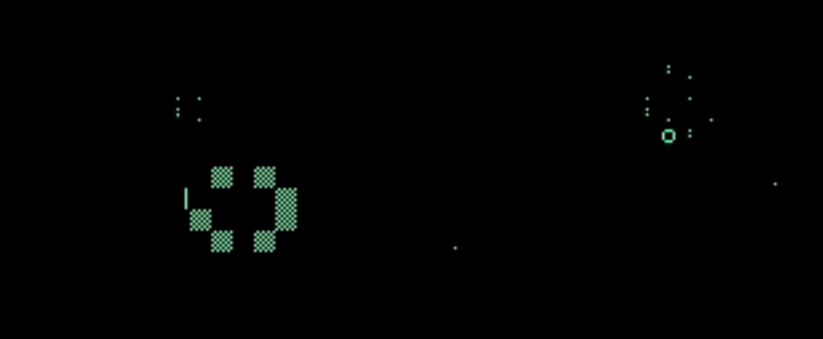

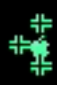

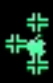

 $\bullet$ 

Debugging?

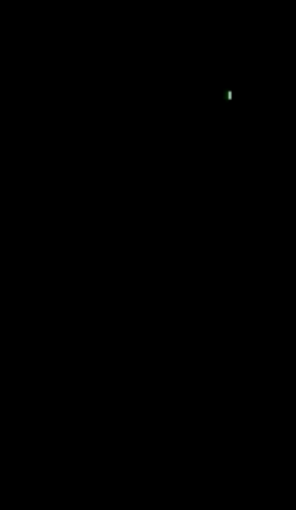

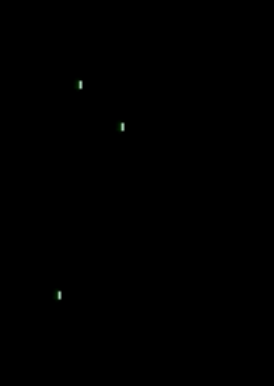

00 D9  $E691$ <sub>28</sub> 0900 0000<br>05 00 05 3F 48 00 00 2800 0000  $C$ 7 00 7700 ΘD FF 4E 0040 0020<br>94 DF 48 0000 0000 00 00 FF 00  $106E$ 00 3F48 B901<br>33D7<br>-- 0337 00 00 90

02<br>0000<br>0004 0000<br>0000 0000 0004

> 83 51 00

# internal video<br>(debug)

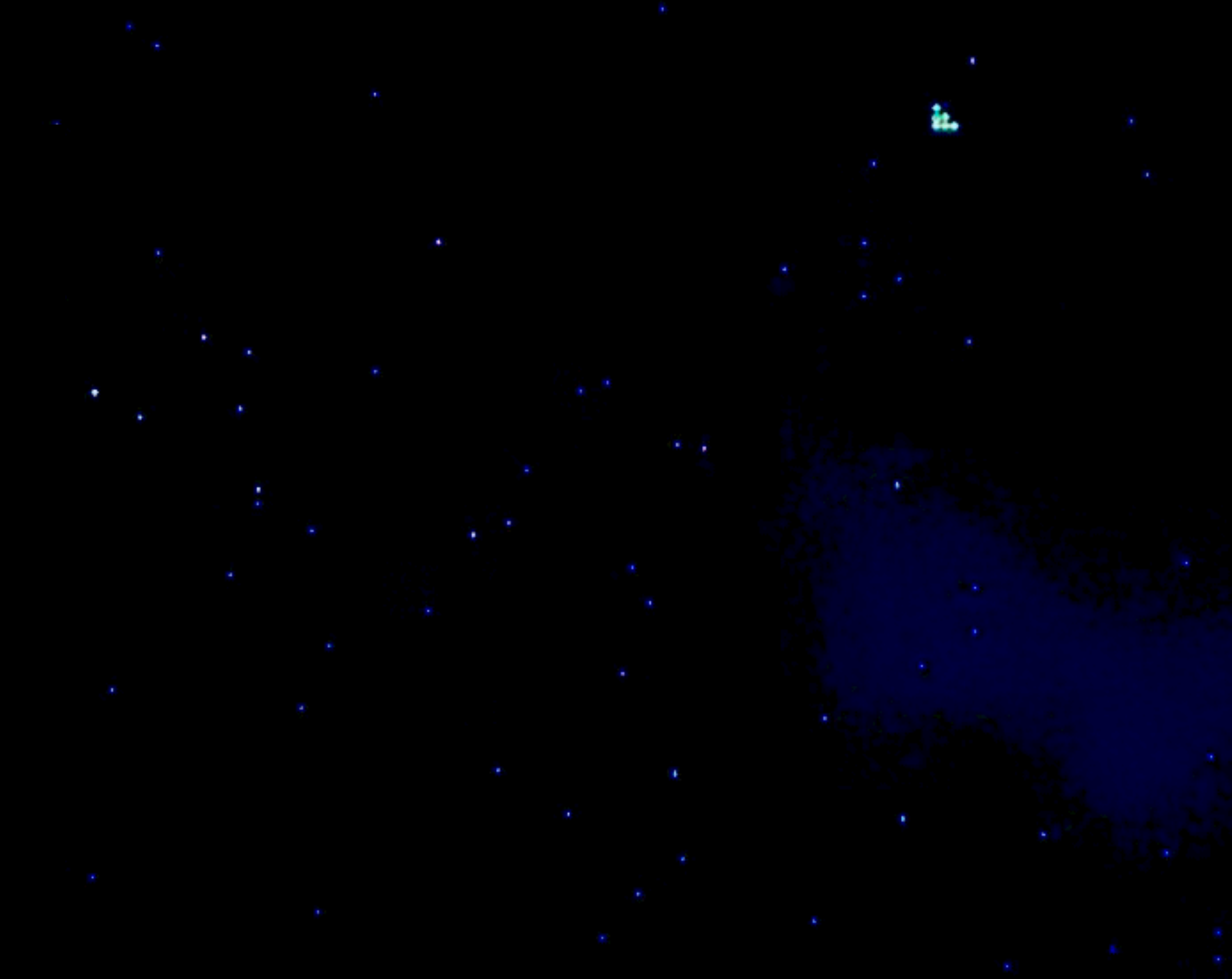

## vidHD (game)

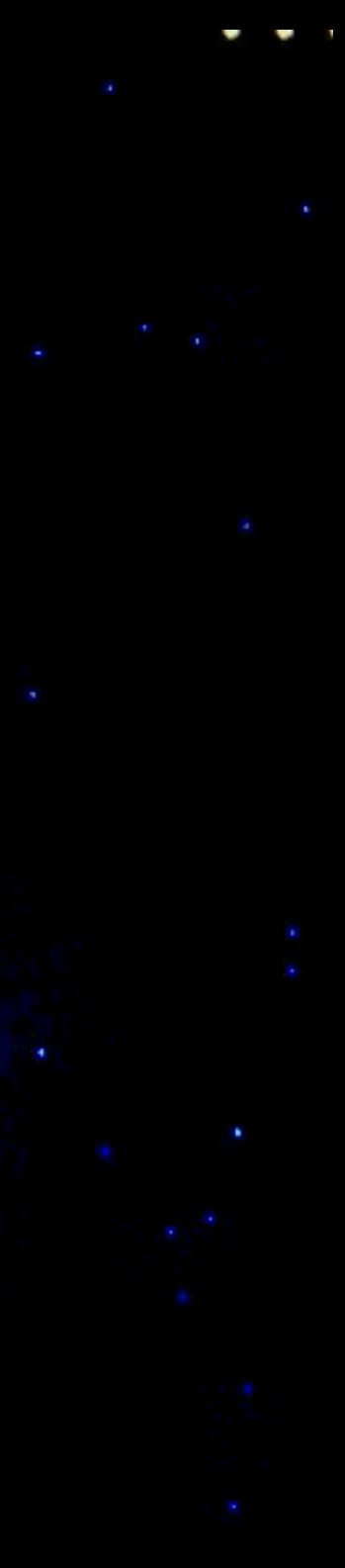

╬╬ úŧ ╬╬

## Observations

### Assembly is hard!

Assembly is fun!

## Assembly is hard!

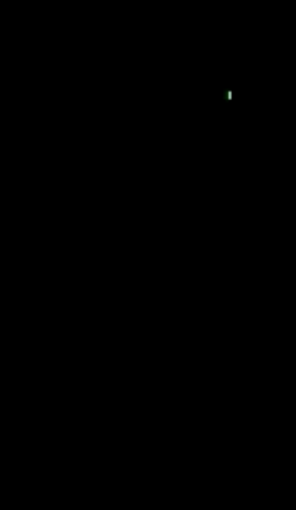

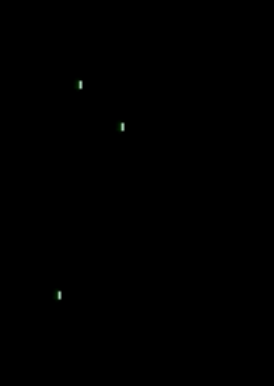

Spacewar.monopic

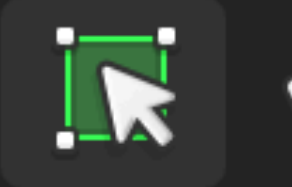

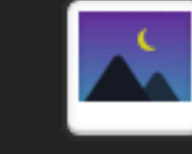

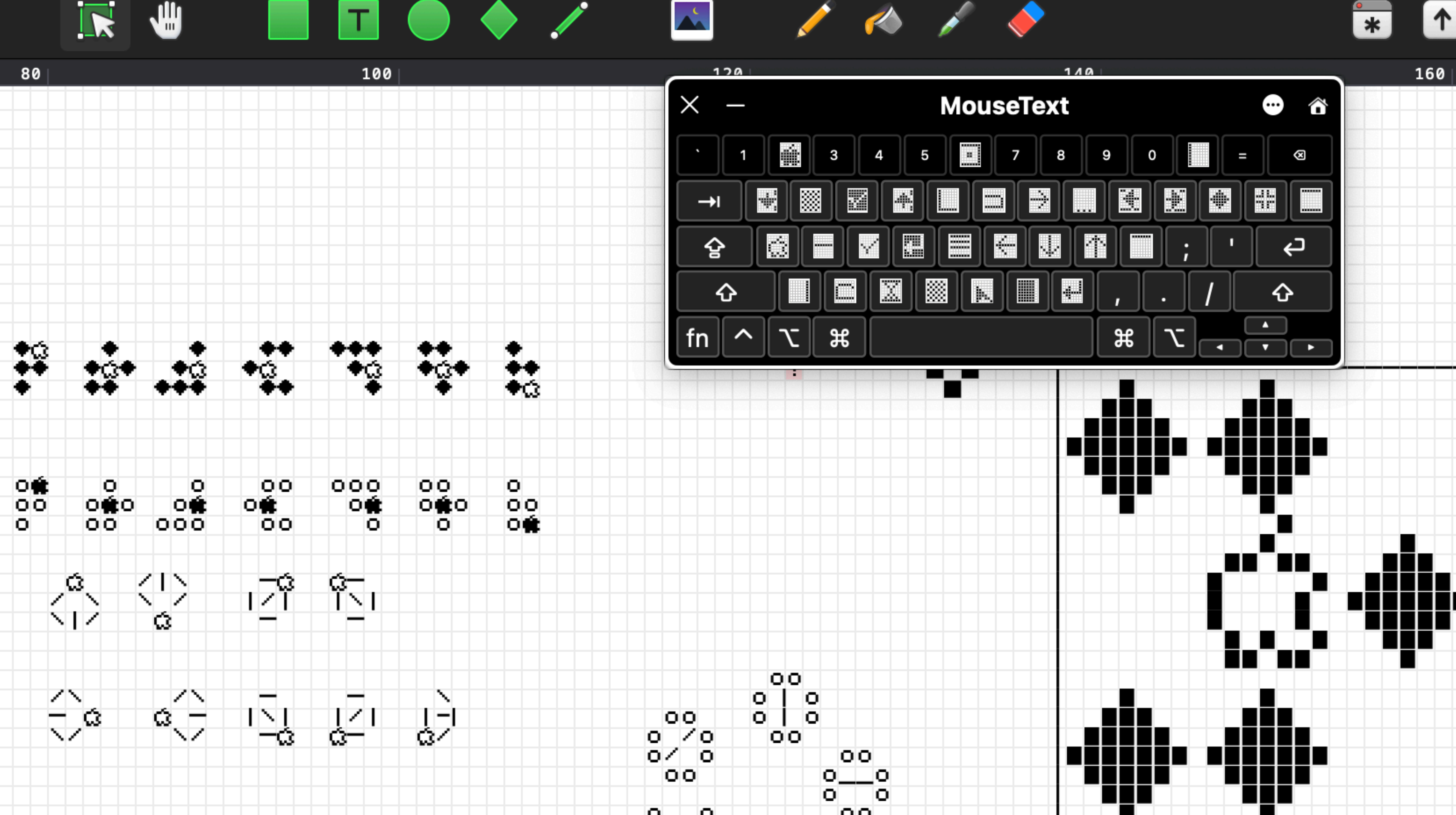

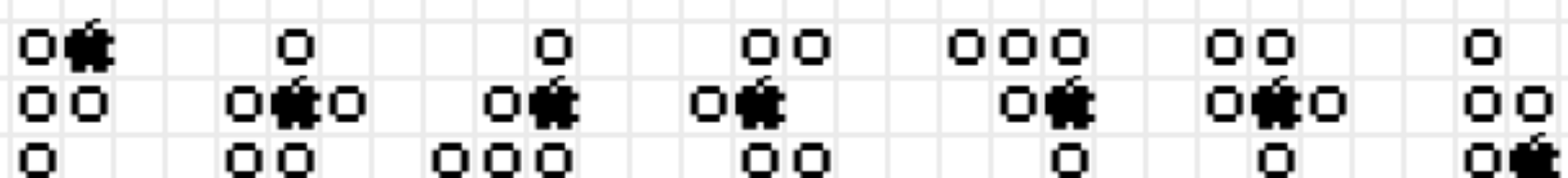

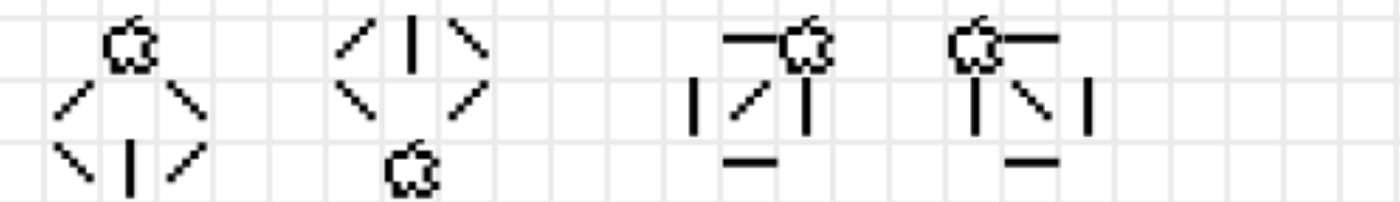

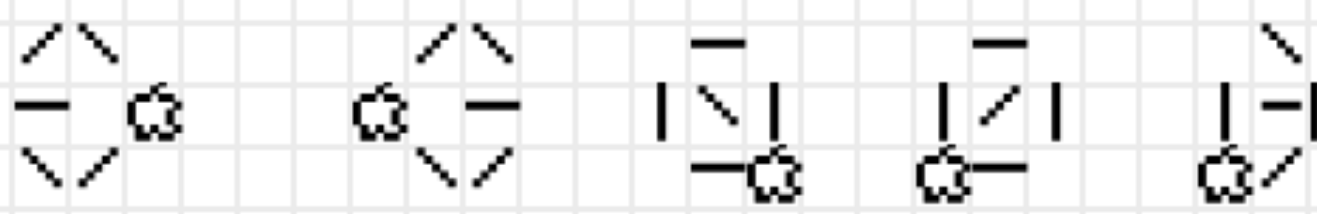

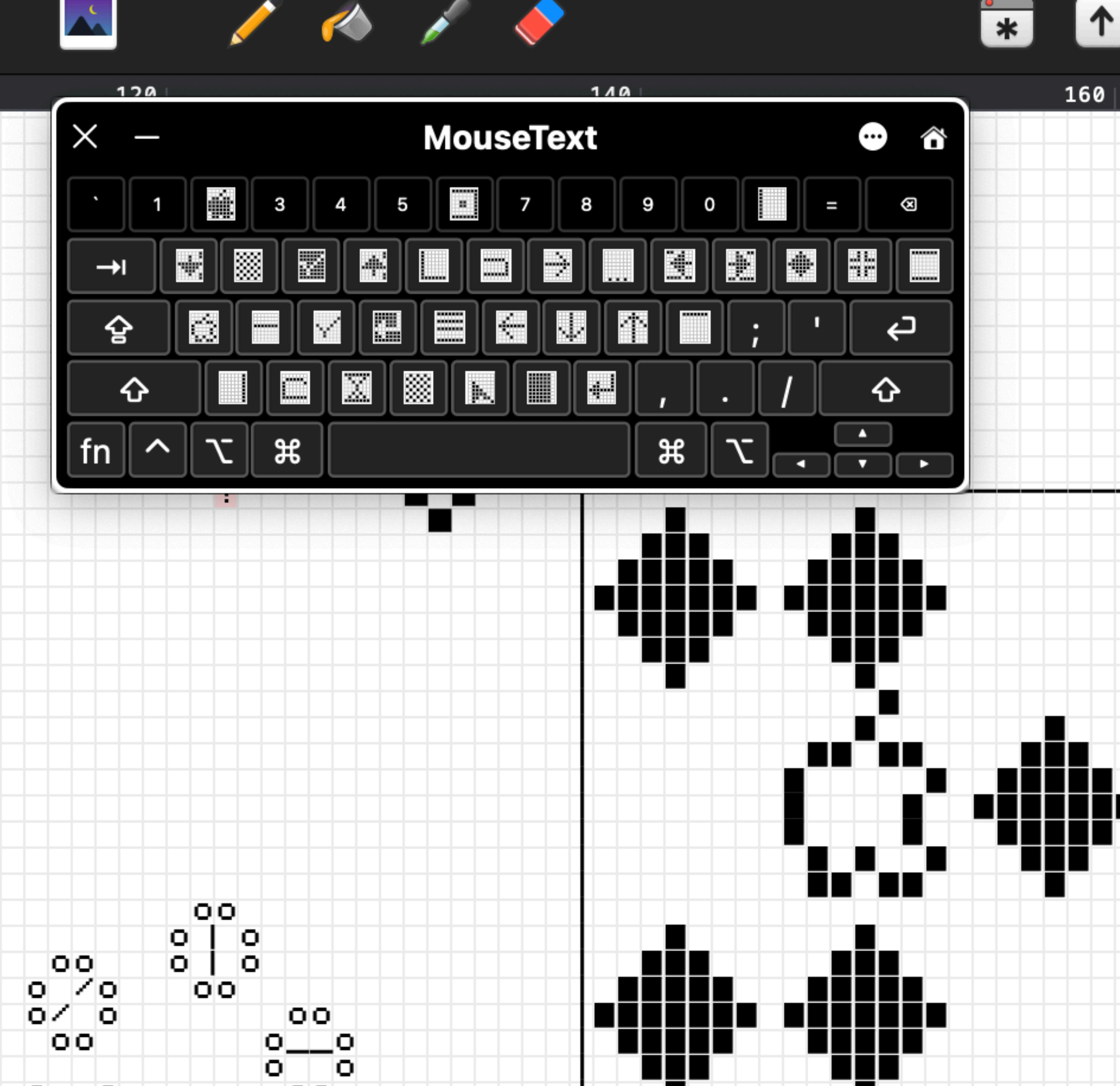

െ വ

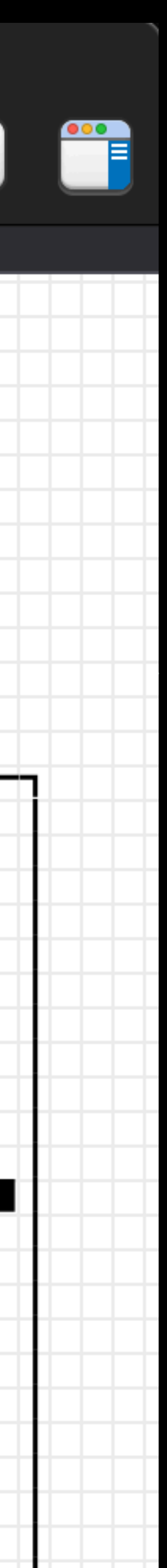

Zoom watchers:

## Game Demo

See Discord comments for gameplay videos

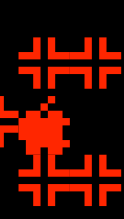

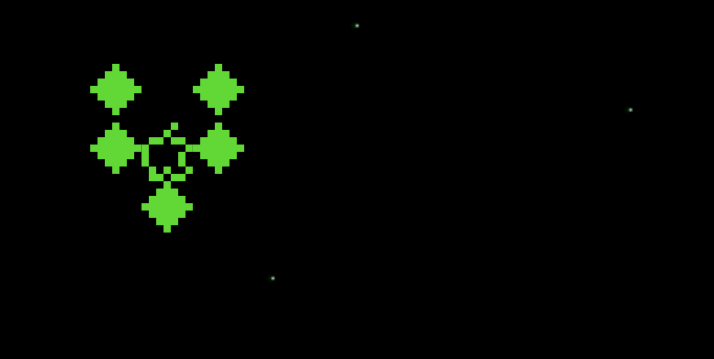

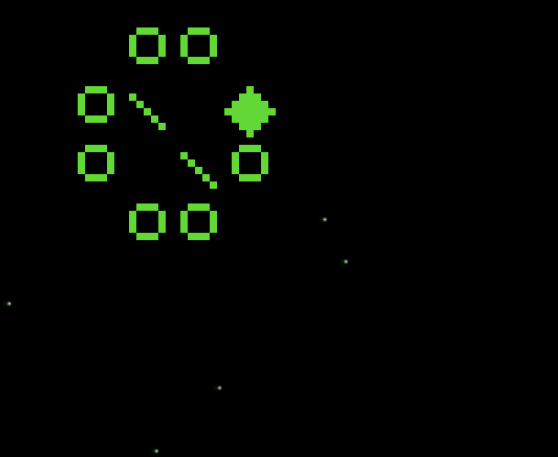

## Apple JE Forever!

▟▙▟▙<br>▜▛▜▛

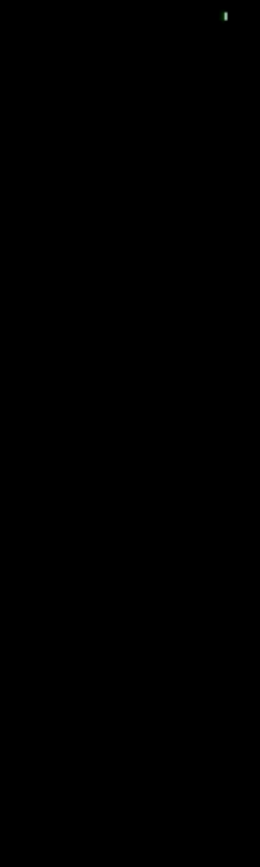